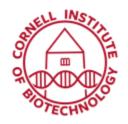

# Anesthesia Setup (IVIS Spectrum)

## **Anesthesia Startup**

- 1. Fill vaporizer with isoflurane (1).
- 2. Turn on Oxygen tank.
- 3. Turn on Vacuum Pump Master Switch (2).
- 4. Ensure O2-Master Switch (3) is on.
- 5. Ensure that Exhaust Control A (4) is on and set to 1000 cc/min.

#### Mouse Induction

- 1. Turn on induction flow (5). Use 500 cc/min for 1 mouse and 1000 cc/min for 2 or more mice.
  - Do not use the flow valves located at the bottom of anesthesia setup (6)
- 2. Set vaporizer dial (7) to ~3.5%.
- Insert mouse or mice into induction chamber until immobilized.

## **Imaging**

- 1. Turn on imaging flow (8).
- 2. Transfer mouse or mice from induction chamber to imaging nose cone in IVIS imaging chamber.
- 3. Reduce vaporizer setting to ~1.5% (for mice) or ~2% (for rats).
- 4. Image.
- 5. When done, return mouse or mice to cage and turn off imaging flow.

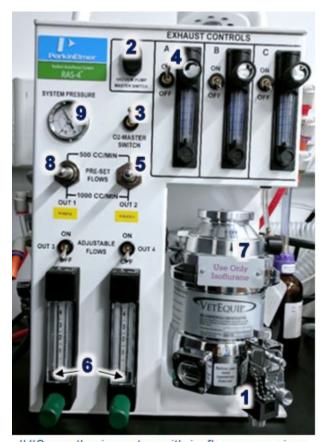

IVIS anesthesia system with isoflurane vaporizer

### **Shut Down**

- 1. Turn vaporizer dial to off position.
- 2. Turn off oxygen tank.
- 3. Turn on **both pre-set flows** (Imaging and Induction) to release pressure.
- 4. Wait until System Pressure (9) goes down to 0, then turn off both pre-set flows.
- 5. Turn off Vacuum Pump Master Switch.